# $D 0 2 0 1 1$

## **How to Create a New Flag**

This guide demonstrates how to create a new custom flag for your Dozuki site.

Written By: Dozuki System

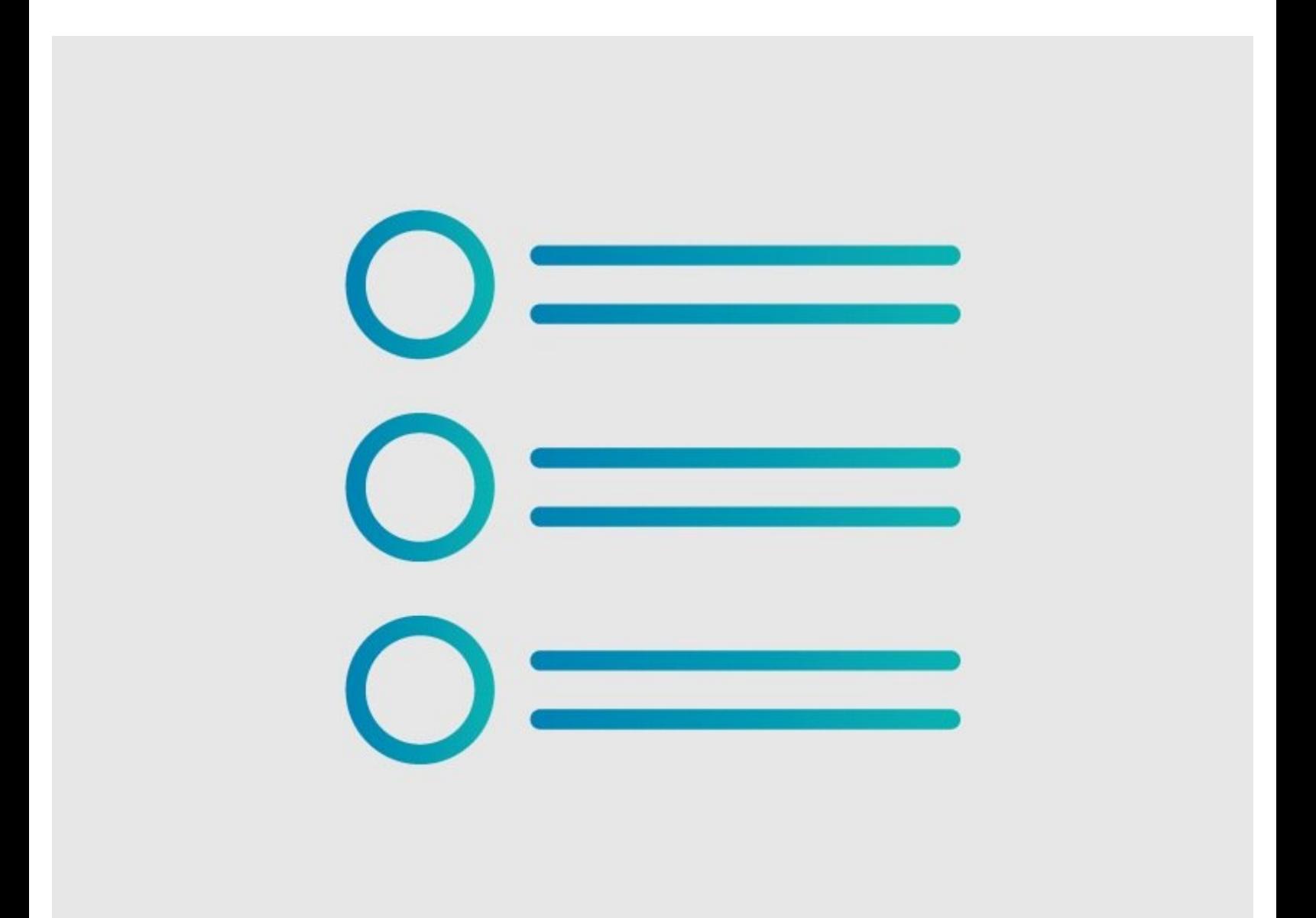

### **INTRODUCTION**

This guide demonstrates how to create a new custom flag for your Dozuki site.

#### **Step 1 — Open Flag Info Page**

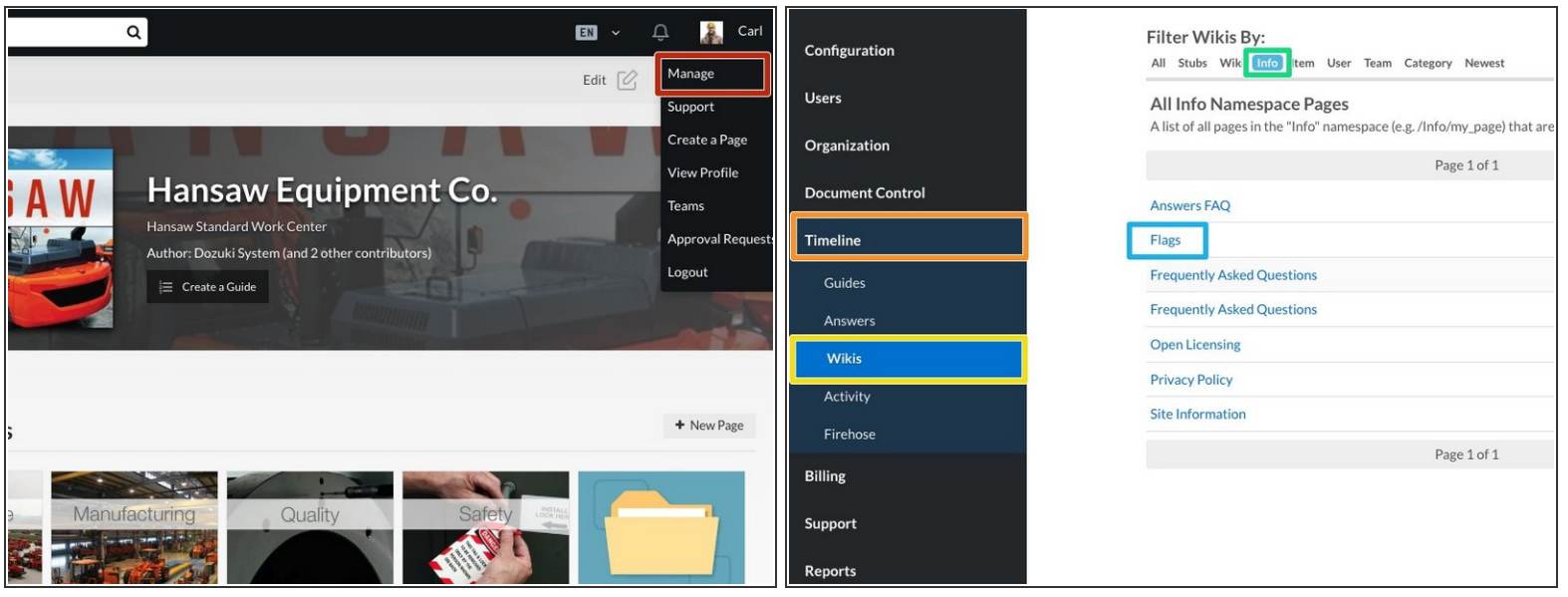

- Navigate to yoursite.dozuki.com/info/flags or follow the steps below:
- Click on your username on the far-right of the site header and select **Manage** from the drop-down menu.  $\bullet$
- **Select Timeline** from the sidebar on the left side of the page.
- **Select the Wikis subsection.**
- Select the **Info filter** at the top of the page.
- Click on the link to the **Flags** page.

#### **Step 2 — Copy Flag Syntax**

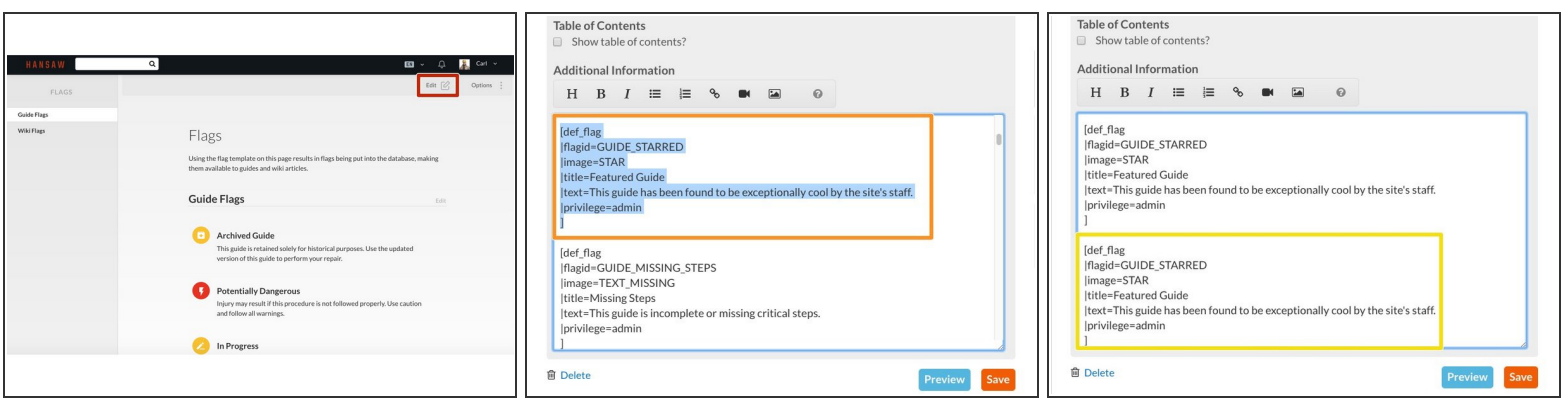

- Click **Edit** in the top-right of the page, just beneath the site header.
- **Copy** the wiki syntax code for an existing flag.
	- **Note:** Wiki flags (flagids that start with WIKI\_) can only be used on wiki articles, and guide flags (flagids that start with GUIDE\_) can only be used on guides.
- **Paste** the copied code below the original flag code.

#### **Step 3 — Modify New Flag Code**

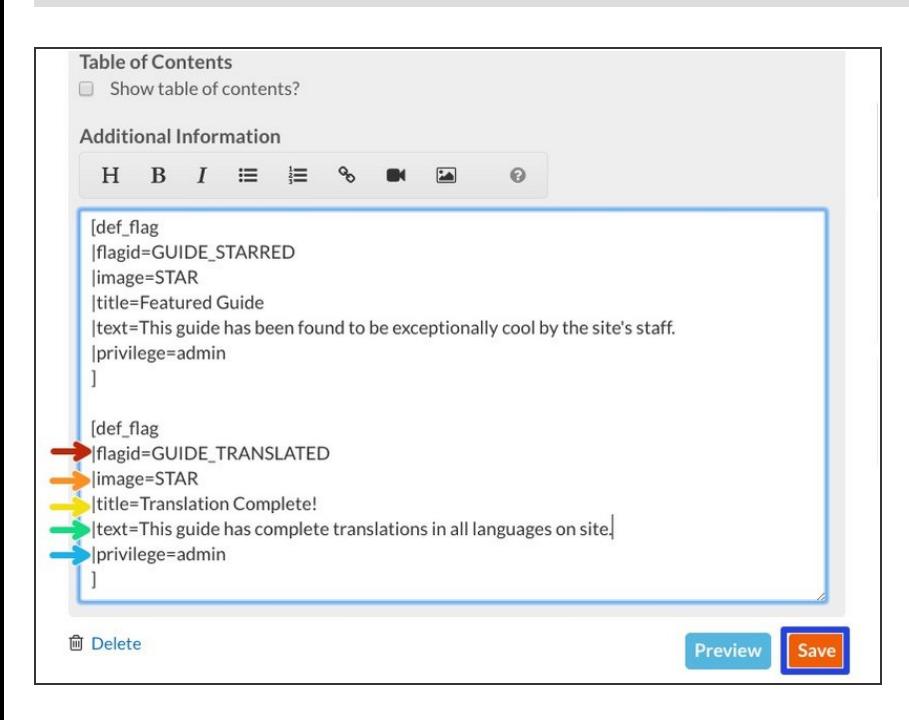

- **flagid:** This is the unique id for your new flag. It should be written in GUIDE\_<ID TITLE> or WIKI\_<ID TITLE> format and in all caps.  $\bullet$
- **image:** This is the icon that will appear as the flag image. You must select from the available flag images.  $\bullet$ 
	- *C* See this [table](https://help.dozuki.com/c/Flags#Section_Creating_Customizing_Flags) for available images and corresponding image title code.
- **title:** This will be the display title for your flag. Users will see this title, so be sure you choose a concise, clear title.  $\bullet$
- **text:** This summarizes the purpose for the flag.  $\bullet$
- **privilege:** This sets the user privilege required to apply this flag to a guide page.  $\bullet$ 
	- **NOTE:** *This only applies to GUIDE\_ flags.*
- Click **Save** to create your new flag.

#### **Step 4 — View & Test Your New Flag**

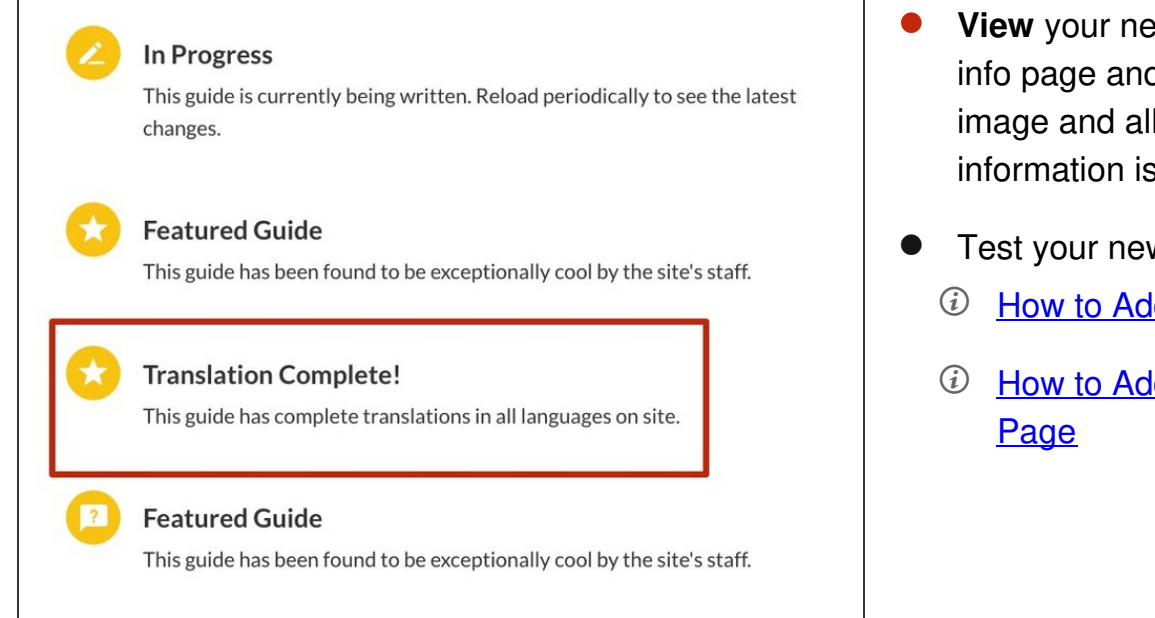

- **View** your new flag on the Flags info page and double check that the image and all of the text information is correct.
- Test your new flag on a page:
	- $\odot$  How to Add a Flag to a [Guide](https://help.dozuki.com/Guide/How+to+Add+Flags+to+a+Guide/6445)
	- *C* How to Add a Flag to a Wiki